## 法人インターネットバンキングシステム

## 新システムログインに関する留意点

1. ブラウザ設定の変更について

(1) お気に入りへの登録

新システムのログイン画面のURLは、新システム移行に伴い変更されます。 ログイン画面をお気に入りに登録してご利用されているお客様は、新システムのログイン 画面のURLまたは本中金のIBトップページを「お気に入り」に登録していただくよう お願いします。IBトップページを登録いただくことで本中金からのセキュリティ情報を 含めた最新のお知らせを確認いただくことができます。

なお、旧ログイン画面のURLを指定された場合でも、当面、自動的に新システムへ転 送(リダイレクト)をいたします。

(2) 信頼済サイトへの登録

Windows7 SP1、Windows7、Windows Vista SP2の 場合に、電子証明書をご利用(「新規取得」または、「有効期限切れ90日以内の更新」を 実施)する際には、ブラウザの「オプション」メニューから「インターネットオプション」 /「セキュリティ」を選択し、以下の登録をお願いします。

https: $\angle$ / $\angle$ \*. shinkin-ib. ip

https://\*.shinkin.jp

詳細は、別紙1「信頼済みサイトの登録方法」をご参照ください。

なお、従来登録していたURLについては削除せず、残しておいても問題はありません ので、新システム移行前に登録していただくようお願いいたします。

(3) その他の設定

新システムでは URL が変わったり、Java 関係の仕組みが変わったりしますが、上記以

外に現状ご使用のブラウザの設定を変える必要はありません。また、現状のブラウザの設 定が不要になる項目もありますが、現状のまま残しておいても問題はありません。

2. ログインID、ログインパスワード、およびお客様カード

新システムのログインID、ログインパスワード、およびお客様カードについては変更 ありません。現在と同じものをお使いください。

なお、お客様カードのデザイン変更に伴って、ログイン画面に表示されるログインID の名称は「契約者ID(利用者番号)」と変更されます。従来のお客様カードを使用してい る場合にはお客様カードに記載の「利用者番号」を入力してください。

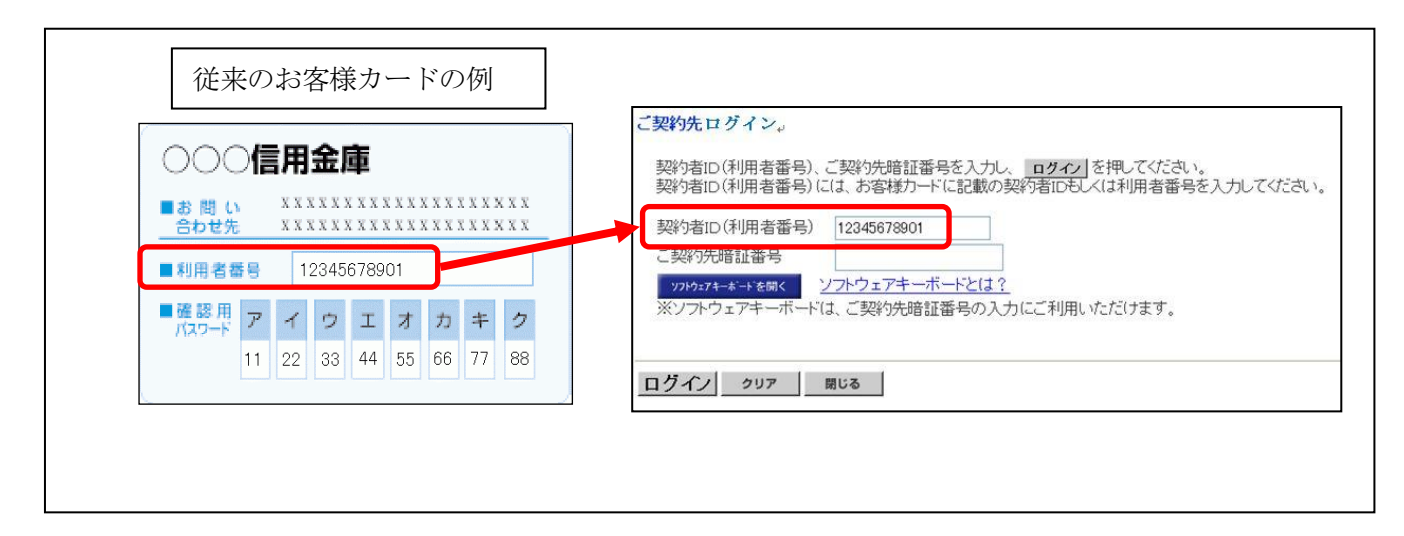

3.電子証明書の更新(電子証明書認証方式をご利用のお客様)

現在、ご使用いただいている電子証明書は、新システム移行後もそのままご利用いただ けます。

ただし、新システムでは、電子証明書有効期限切れ後の更新手続可能期間がこれまでの 「180日以内」から「90日以内」に変更となるため、有効期限が平成24年6月18 日までに到来するお客様は新システムでの更新手続きができなくなります。現行システム で「電子証明書更新のご案内」(Eメール)を受信されたお客様においては、速やかに現 行システムで電子証明書を更新いただくようお願いいたします。

新システムにおける有効期限後90日以内における電子証明書更新手続きは、別紙2

「新システムにおける有効期限切れ後の電子証明書の更新手続き」を参照願います。

万が一、新システムにおいて更新期限が過ぎてしまった場合は、本中金所定の窓口に連 絡をお願いいたします。

以 上

お問合わせ先

信金中央金庫 SCB法人 IB ヘルプデスク Tel: 046-250-891 (平日 8:45  $\sim$  17:15)

## 信頼済みサイトの登録方法

ここでは、例として Internet Explorer 8.x(IE 8.x)の場合の手順を記載しています。

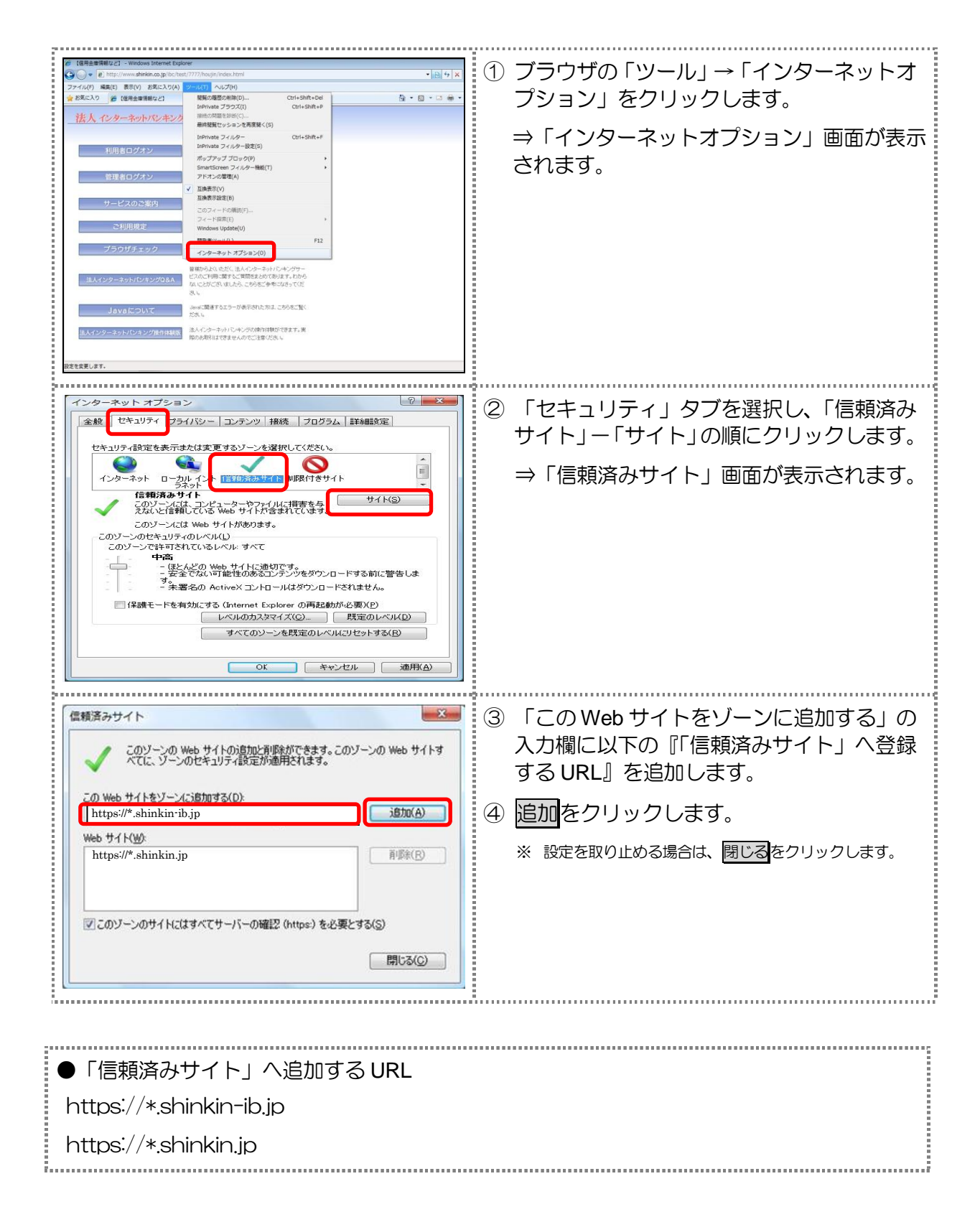

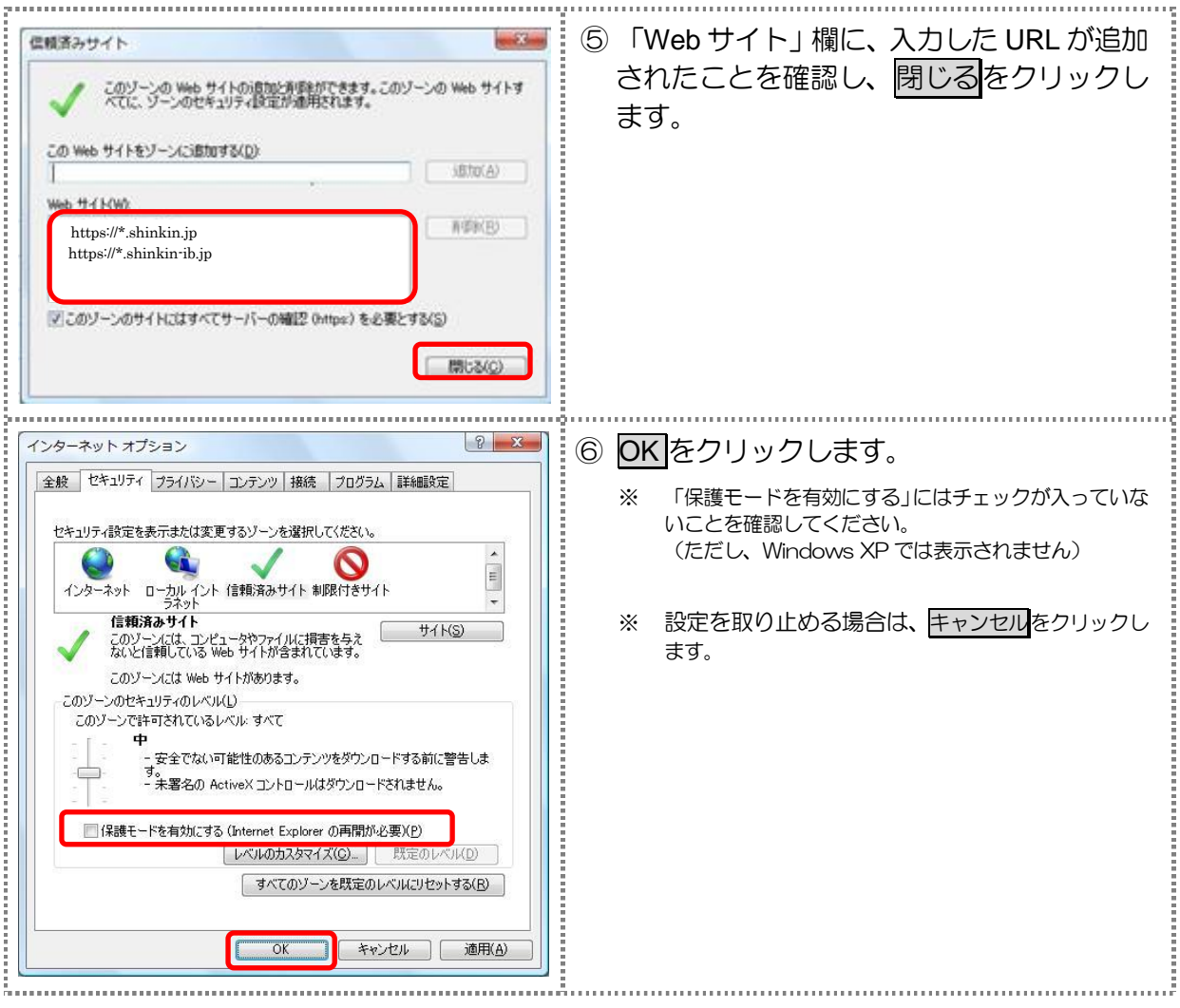